## **Streichinstrumente im Orchester**

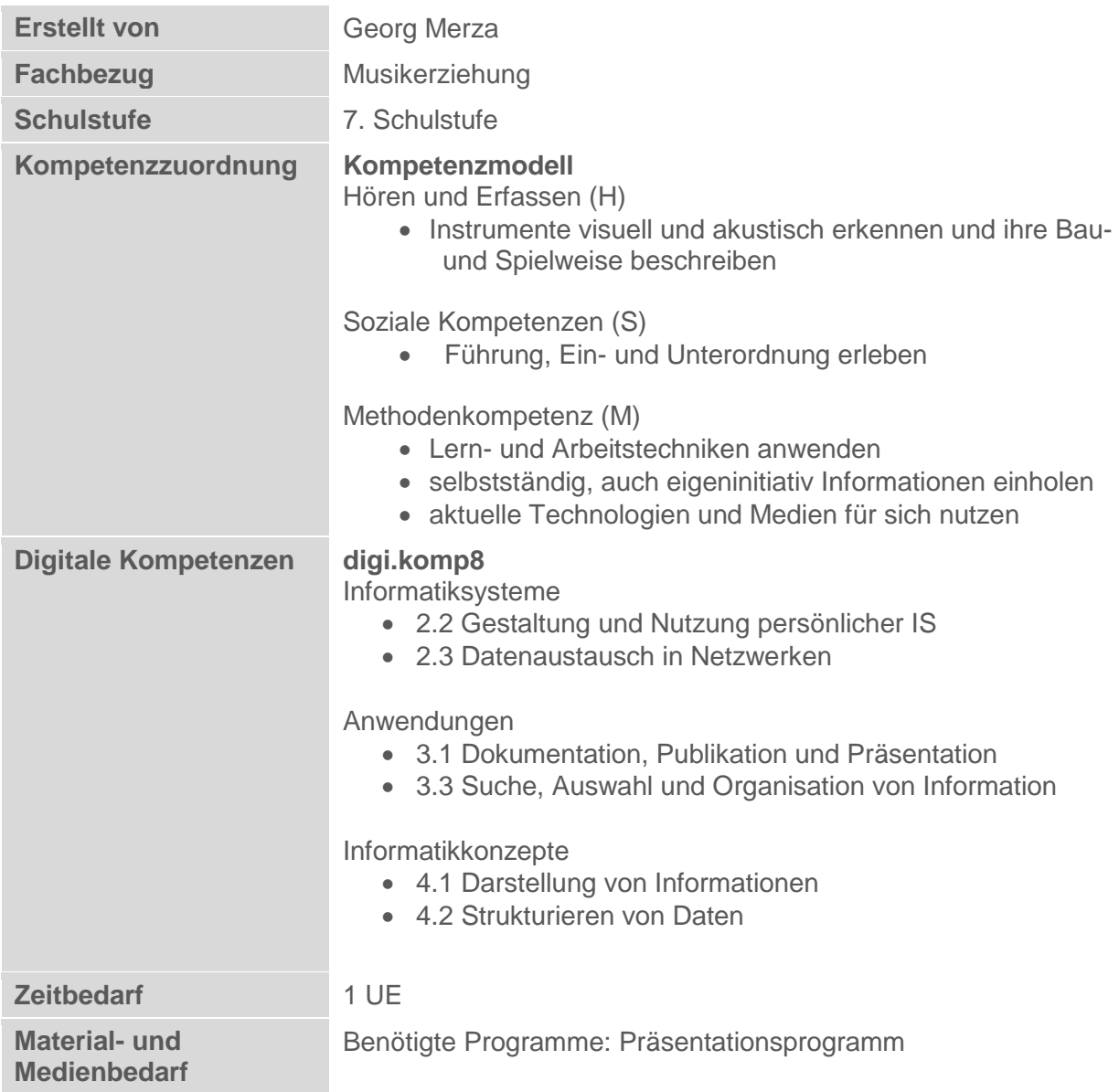

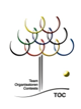

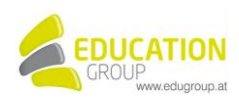

## **Streichinstrumente im Orchester**

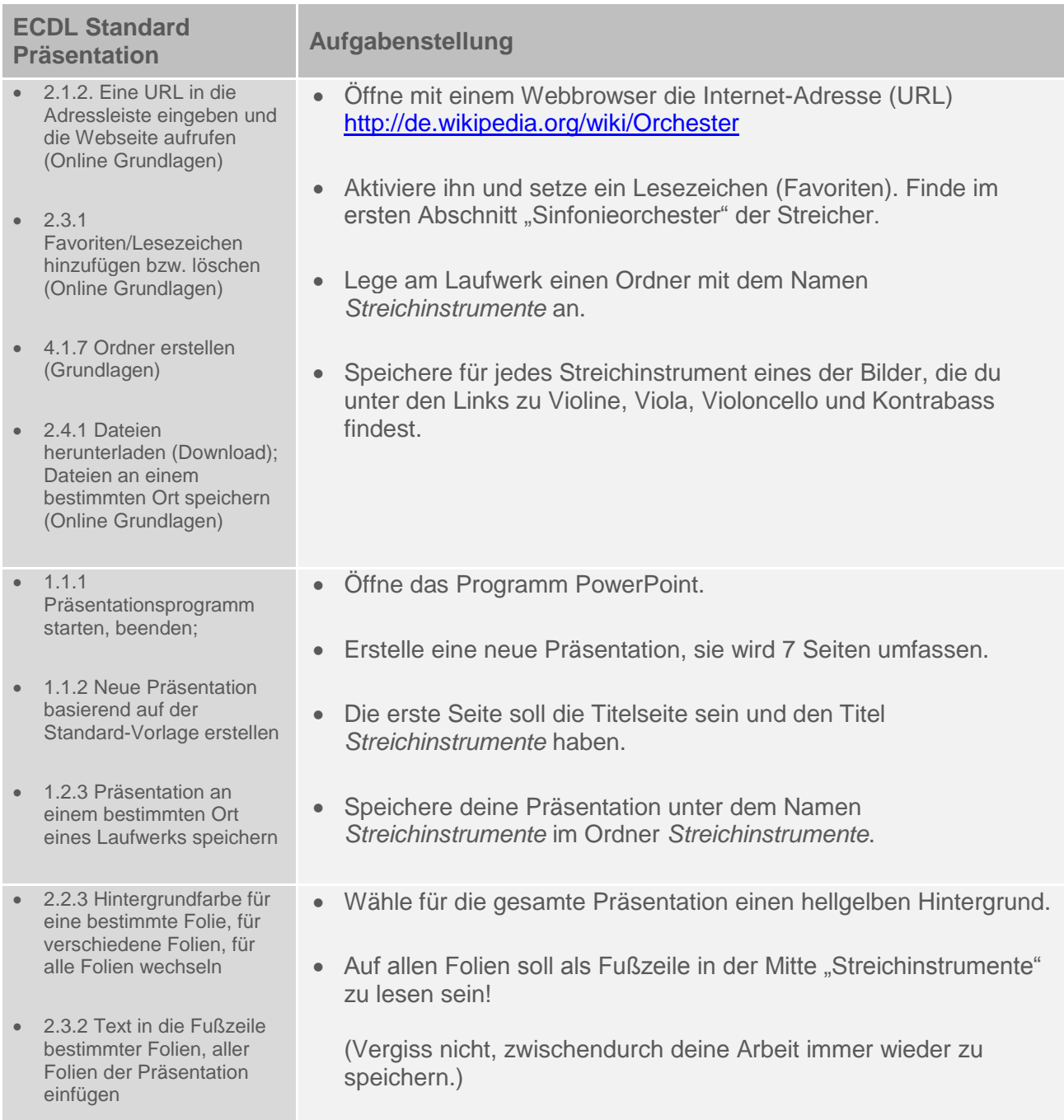

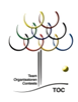

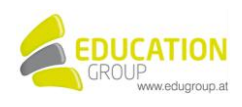

eingeben • Zentriere deine Überschrift 3.3.1 Gliederungsebenen festlegen: höher, tiefer Mache eine Aufzählung mit Aufzählungszeichen für Geige, stufen Bratsche, Cello und Bass. Erstelle auf der letzten Folie ein Organigramm, das so aussehen soll: (verwende aber möglichst den ganzen Platz auf der Folie). 4.2.1 Ein Organisations-Die Überschrift lautet: Streichinstrumente im Orchester Diagramm mit beschrifteten Elementen erstellen Streichinstrumente Violine (Geige) Violoncello (Cello) Viola (Bratsche) Kontrabass (Bass) 2.2.1 Folienlayout für eine Wähle für die 3., 4., 5. Und 6. Folie das Folienlayout so, dass Folie wählen rechts das entsprechende Bild des Instruments eingefügt wird und links "Name im Orchester:", die dazugehörige im Orchester verwendete Bezeichnung (Violine,…) und nenne darunter die jeweilige Stimmlage (Sopran, Alt, Tenor, Bass). Prüfe im Zweifelsfall diese Informationen auf den Seiten zu den einzelnen Instrumenten in dem oben angeführten URL. Als Überschrift für jede dieser Seiten wähle den 6.1.2 Animationseffekte zu umgangssprachlich gebräuchlichen Namen des jeweiligen verschiedenen Elementen Instruments (Geige,…). einer Folie hinzufügen, entfernen Animiere den Text durch Einfliegen von links.

Mache auf der 2. Folie eine Überschrift: *Bekannte* 

*Streichinstrumente*

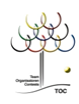

 3.1.2 Text in einen Platzhalter in der Normal, in der Gliederungsansicht

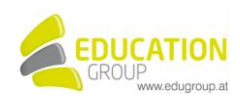

## **Streichinstrumente im Orchester – Lösungsvorschlag**

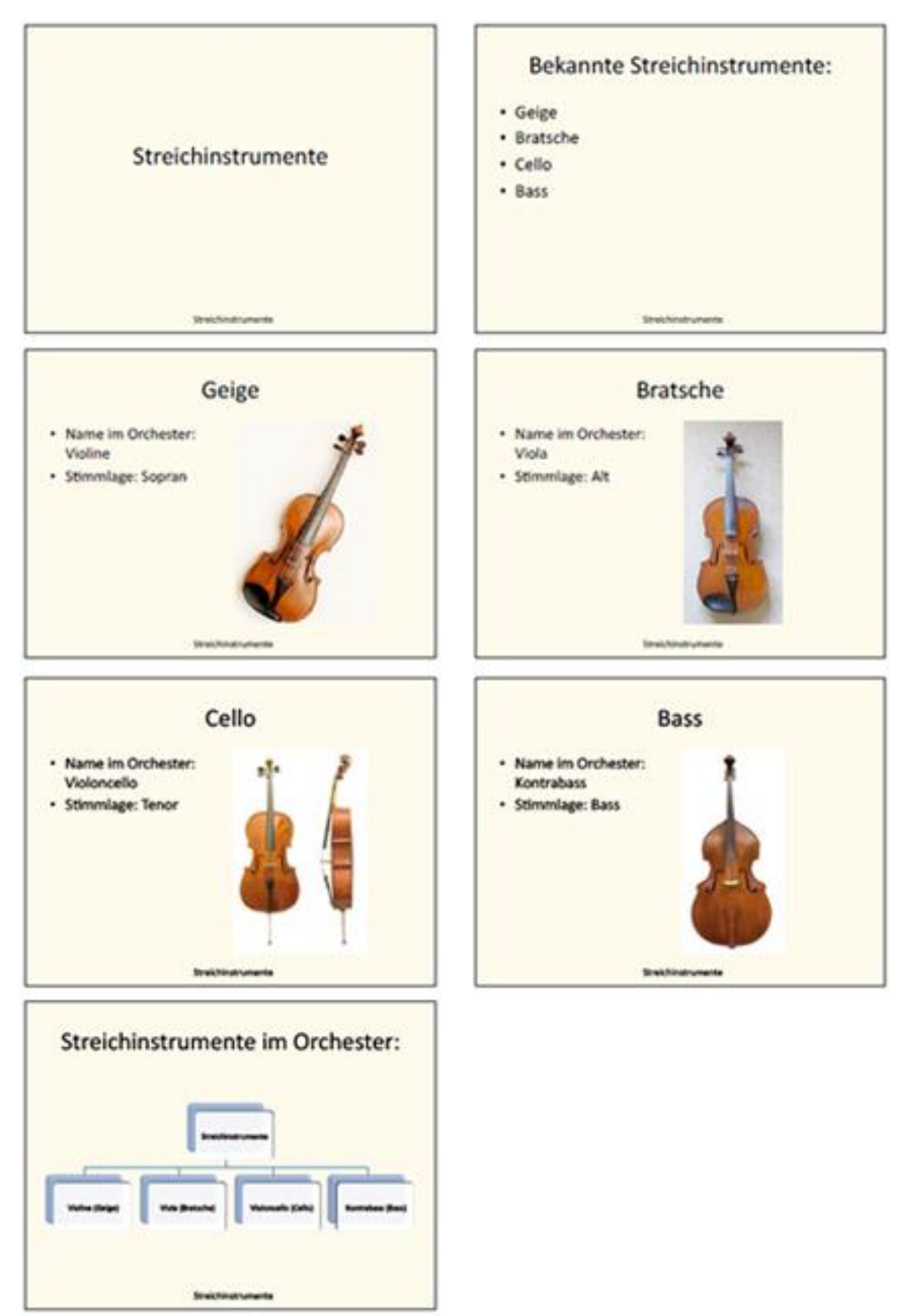

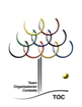

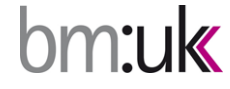

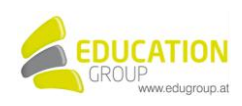